# **NOC**

# Návod na používanie monitoru USB I1659FWUX

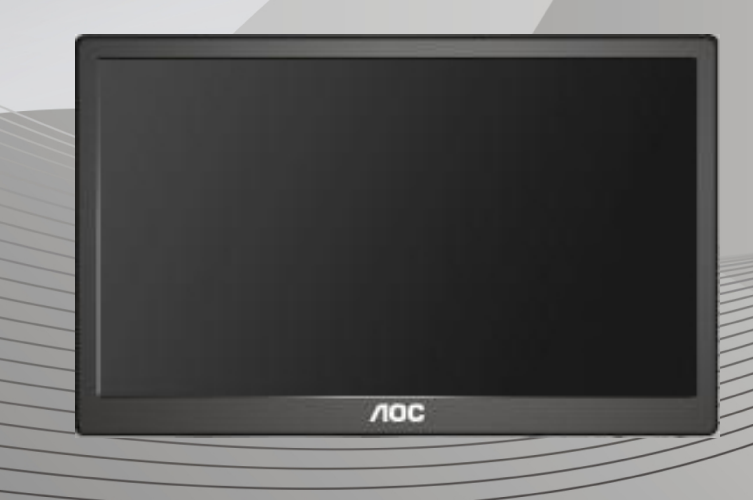

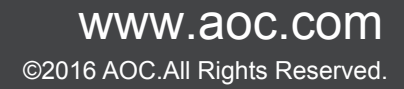

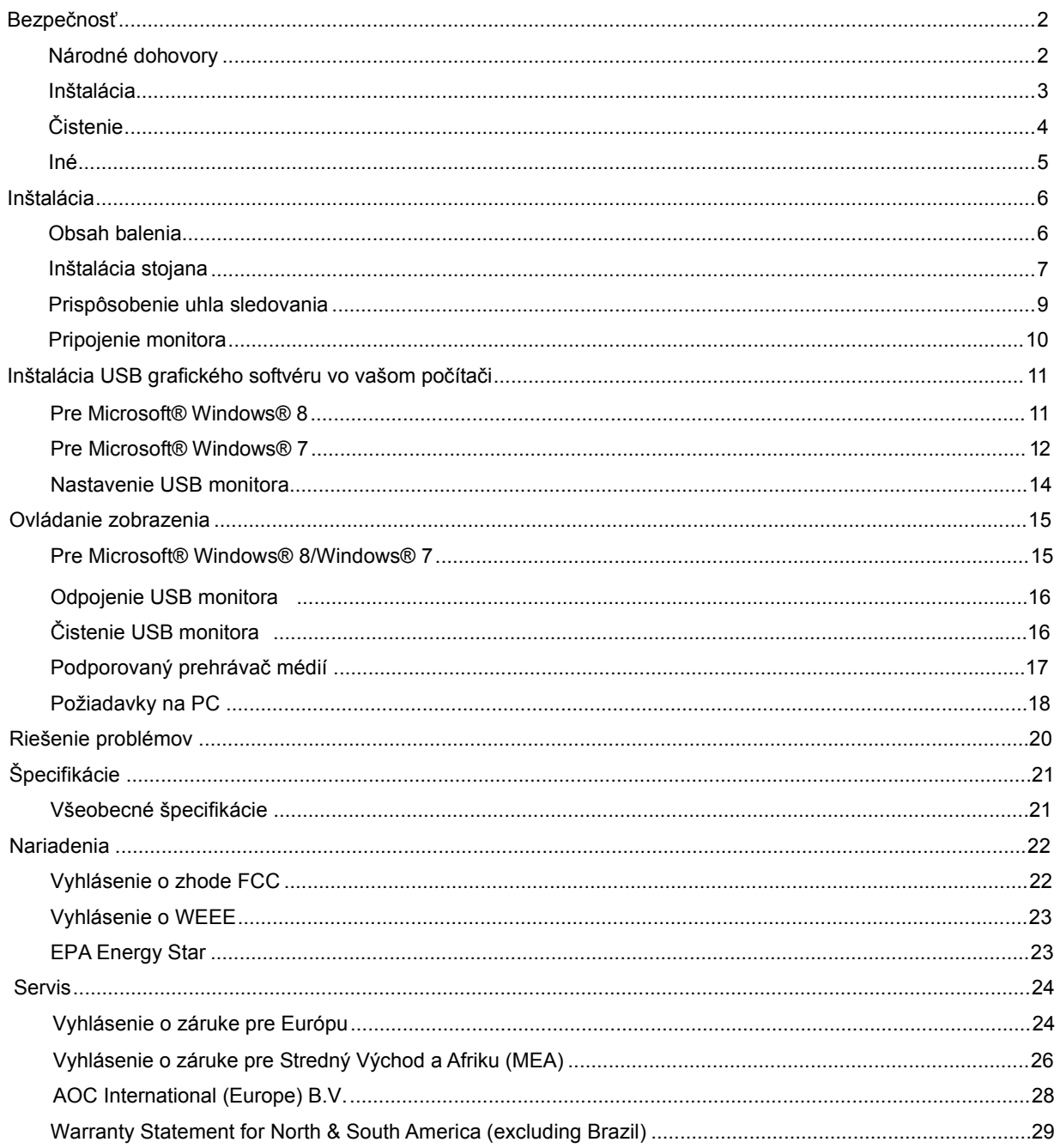

# <span id="page-2-0"></span>**Bezpečnosť**

# <span id="page-2-1"></span>**Národné dohovory**

Nasledovné podkapitoly popisujú spôsob označovania poznámok, ktoré sú použité v tomto dokumente.

# **Poznámky, upozornenia a výstrahy**

V rámci tohto dokumentu je možné, že text je doplnený ikonou a je vytlačený tučným alebo šikmým typom písma. Takéto bloky textu predstavujú poznámky, upozornenia a výstrahy a používajú sa tak, ako je to ďalej uvedené:

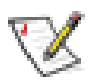

**POZNÁMKA:** POZNÁMKA označuje dôležitú informáciu, ktorá vám pomôže pri lepšom využití vášho počítačového systému.

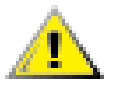

**UPOZORNENIE:** UPOZORNENIE označuje možné poškodenie hardvéru, alebo stratu údajov a zároveň vám radí, ako predísť takémuto problému.

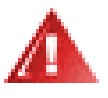

**VÝSTRAHA:** VÝSTRAHA označuje možné telesné poranenie a zároveň vám radí, ako predísť takémuto problému. Niektoré výstrahy sa môžu objaviť v alternatívnych formátoch a môžu byť doplnené ikonou. V takýchto prípadoch je takéto špecifické prezentovanie výstrahy v súlade s nariadením regulačného orgánu.

### <span id="page-3-0"></span>**Inštalácia**

Monitor neumiestňujte na nestabilný vozík, stojan, trojnožku, konzolu alebo stolík. V prípade pádu monitora môže dôjsť k poraneniu osoby a môže taktiež dôjsť k vážnemu poškodeniu výrobku. Používajte iba vozík, stojan, trojnožku, konzolu alebo stolík odporúčaný výrobcom alebo predávaný spolu s výrobkom. Počas inštalácie výrobku dodržiavajte pokyny výrobcu a používajte montážne doplnky odporúčané výrobcom. Kombináciu výrobku s vozíkom premiestňujte opatrne.

Do štrbiny na skrinke monitora nikdy nezasúvajte žiadny predmet. Mohlo by to spôsobiť poškodenie súčastí obvodov, čoho následkom by bol vznik požiaru alebo zasiahnutie elektrickým prúdom. Nikdy na monitor nerozlievajte tekutiny.

Prednú časť výrobku neklaďte na podlahu.

Okolo monitora nechajte voľné miesto, ako je to znázornené nižšie. V opačnom prípade nebude cirkulovanie vzduchu dostatočné, pričom prehrievanie môže spôsobiť vznik požiaru alebo poškodenie monitora.

Pokiaľ monitor inštalujete na stenu alebo na stojan, pozrite si dolu uvedené odporúčané miesta na ventiláciu okolo monitora:

nainštalovaný na stenu alebo na stojan:

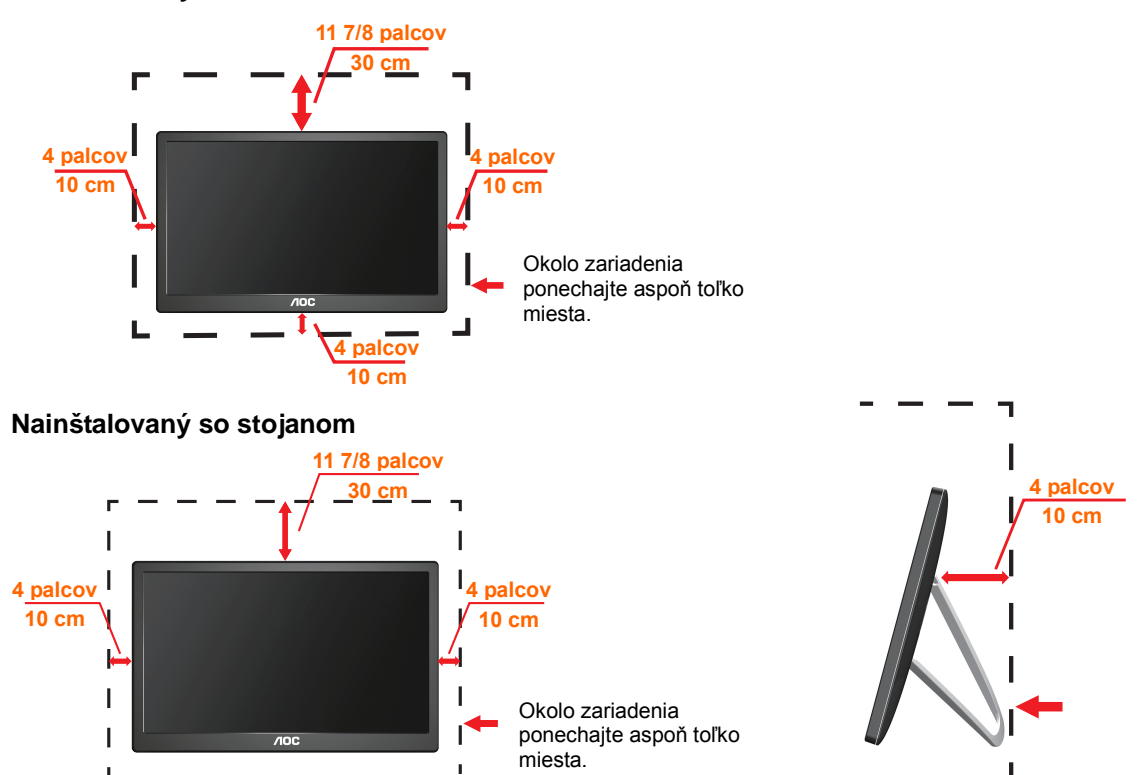

**Nainštalovaný na stenu** 

# <span id="page-4-0"></span>**Čistenie**

**IN**Skrinku čistite pravidelne tkaninou. Na zotretie nečistôt môžete použiť jemný čistiaci prostriedok; použite ho namiesto silného čistiaceho prostriedku, ktorý spôsobí poleptanie skrinky výrobku.

P Počas čistenia dávajte pozor, aby sa do výrobku čistiaci prostriedok nedostal. Tkanina na čistenie by nemala byť veľmi drsná, pretože by mohlo dôjsť k poškriabaniu povrchu obrazovky.

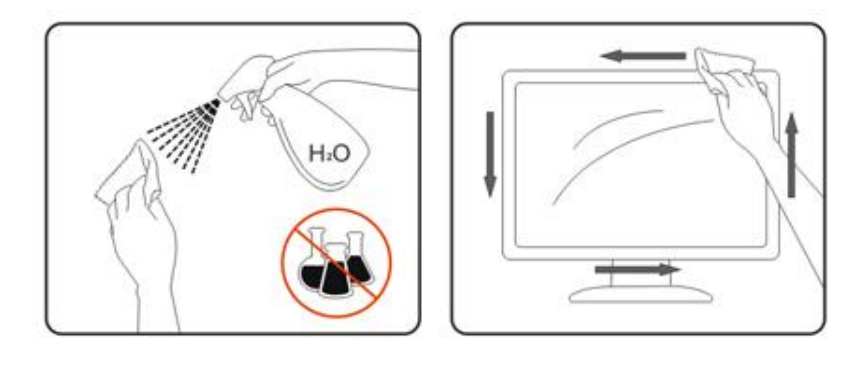

<span id="page-5-0"></span>**Iné**

Ak z výrobku uniká nezvyčajný zápach, zvuk alebo dym, odpojte OKAMŽITE sieťovú zástrčku od prívodu elektrickej energie a spojte sa so servisným strediskom.

Zabezpečte, aby neboli vetracie otvory zakryté stolom alebo závesmi.

Počas prevádzky nevystavujte USB monitor prudkým vibráciám alebo podmienkam s veľkými nárazmi.

**IN**Neudierajte alebo nehádžte monitorom počas prevádzky alebo prepravy.

# <span id="page-6-0"></span>**Inštalácia**

# <span id="page-6-1"></span>**Obsah balenia**

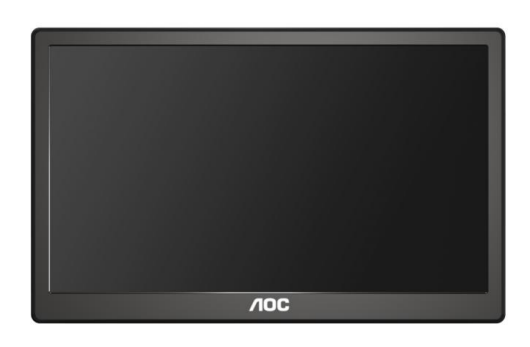

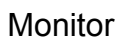

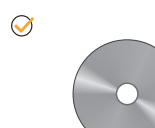

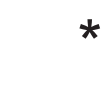

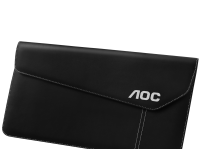

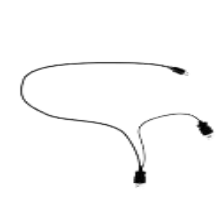

 $\circledcirc$ 

CD s návodom lete Puzdro na prenášanie lete USB kábel (voliteľné)

# <span id="page-7-0"></span>**Inštalácia stojana**

Stojan nainštalujte podľa dolu uvedených krokov. Inštalácia:

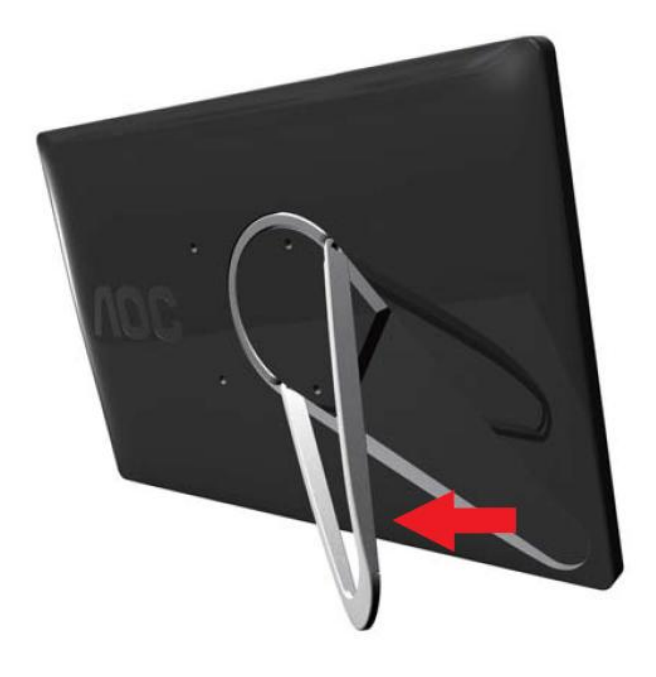

# **Upozornenie:**

Jednotku je nutné postaviť na rovný povrch. Nerovný alebo šikmý povrch môže mať za následok poškodenie jednotky alebo poranenie používateľa.

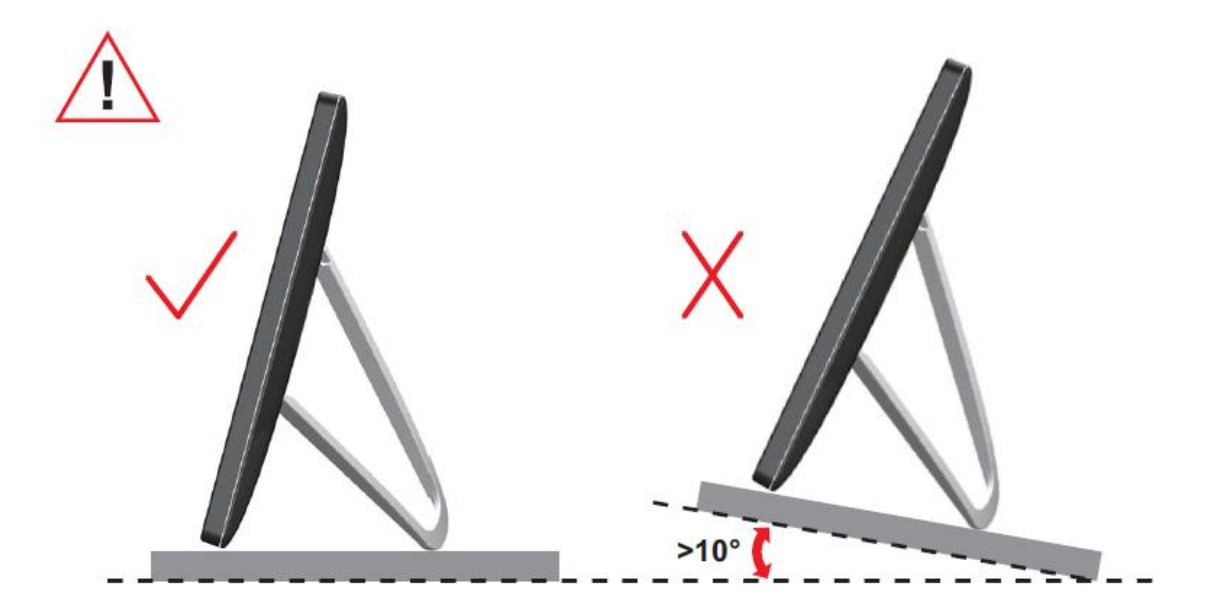

# <span id="page-9-0"></span>**Prispôsobenie uhla sledovania**

Na optimálne pozeranie sa odporúča pozerať sa na celú plochu monitora; následne prispôsobte uhol monitora podľa svojich vlastných preferencií.

Pridržiavajte stojan, a tak pri zmene uhla monitora neprevalíte monitor.

Dokážete nastaviť uhol monitora podľa dolu uvedených hodnôt.

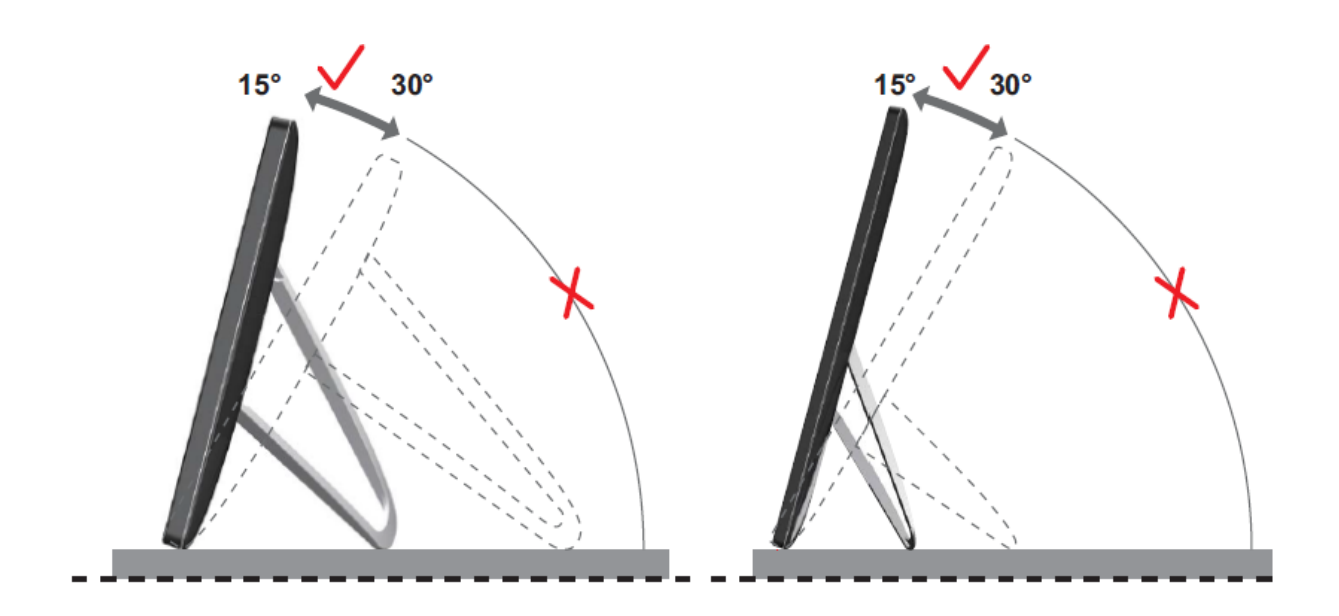

# *SPOZNÁMKA:*

Pri nastavovaní uhla sa nedotýkajte LCD obrazovky. Mohlo by to spôsobiť poškodenie alebo zničenie LCD obrazovky.

Monitor AOC I1659FWUX podporuje funkciu automatického otáčania na zachovanie vzpriameného zobrazenia pri otáčaní monitora z polohy na výšku do polohy na šírku. Aby sa aktivovala funkcia automatického otáčania, monitor je potrebné otočiť pomaly a o viac než 75° pri uhle naklonenia do 30°. Funkcia automatického otáčania je v rámci predvolieb zapnutá. Ak chcete zobrazenie otáčať manuálne, funkciu automatického otáčania musíte vypnúť. Ak funkcia automatického otáčania nefunguje, otočte zobrazenie pomocou ponuky na zmenu orientácie a potom funkciu automatického otáčania znova zapnite.

# <span id="page-10-0"></span>**Pripojenie monitora**

Pripojenie Káblov Na Zadnej Strane Monitora – Pripojenie PC/Prenosného Počítača: **Dôležité!!** Pred pripojením USB monitora k svojmu prenosnému počítaču/PC vykonajte inštaláciu softvéru, ktorá je popísaná na strane 11 až 14.

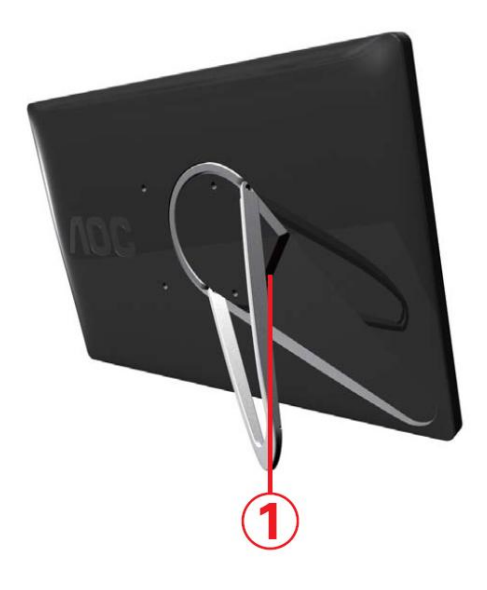

### **1 Pripojenie USB monitora k počítaču**

Aby ste chránili zariadenie, pred pripojením vždy počítač vypnite.

- Jeden koniec USB kábla pripojte k USB monitora a druhý koniec USB kábla pripojte k počítaču.
- Váš počítač by mal zistiť USB monitor automaticky.

Postupujte podľa postupu popísanom od strany 17 a vykonajte konfiguráciu svojho monitora.

V takom prípade pripojte druhý USB konektor na konci (kábla) v tvare Y k ďalšiemu USB portu počítača.

# <span id="page-11-0"></span>**Inštalácia USB grafického softvéru vo vašom počítači**

# **Pre Microsoft® Windows® 8**

**Dôležité!** Nainštalujte USB grafický softvér pred pripojením USB monitora k vášmu počítaču.

Softvér Windows 8 DisplayLink možno nainštalovať v rámci aktualizácie systému Windows. Softvér si môžete taktiež prevziať z webovej lokality DisplayLink; postupujte podľa dolu uvedených krokov.

1. Dvakrát kliknite na súbor *Setup.exe*

Otvorí sa okno kontroly používateľských kont systému Windows (v prípade povolenia v OS).

2. Kliknite na *Yes (Áno).*

Otvorí sa okno s licenčnou zmluvou pre koncového používateľa softvéru DisplayLink.

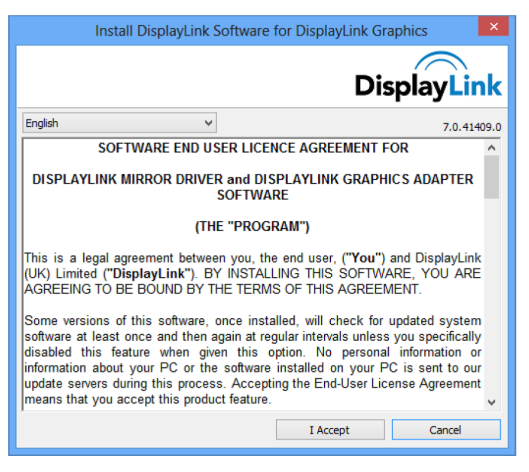

#### 3. Kliknite na *I Accept (Súhlasím).*

Nainštaluje sa softvér DisplayLink Core a DisplayLink Graphics.

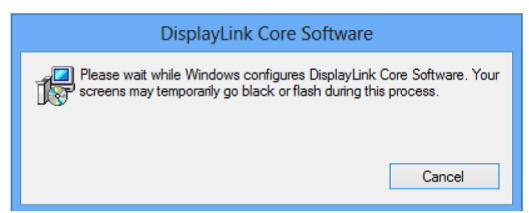

**Poznámka:** Počas inštalácie môže obrazovka blikať alebo zhasnúť. Na konci inštalácie sa nezobrazí žiadna správa.

4. Pripojte zariadenie DisplayLink pomocou USB kábla k svojmu PC.

Zobrazí sa správa, že softvér DisplayLink vykonáva vlastnú konfiguráciu na prvé použitie.

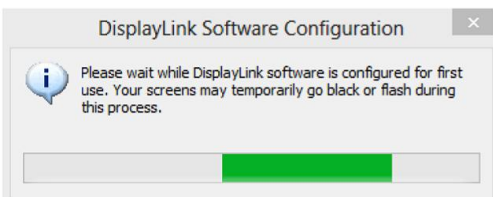

5. Obrazovka by mala blikať a zariadenie s podporou DisplayLink by malo začať zobrazovať rozšírenie pracovnej plochy systému Windows.

**Poznámka:** Pred použitím zariadenia s podporou DisplayLink možno budete musieť reštartovať počítač

### <span id="page-12-0"></span>**Pre Microsoft® Windows® 7**

**Dôležité!!** Nainštalujte USB Grafický softvér pred pripojením USB monitora k vášmu počítaču.

1. Dvakrát kliknite na súbor *Setup.exe* .

Otvorí sa okno kontroly používateľských kont Windows (v prípade povolenia v OS).

2. Kliknite na *Yes. (Áno.) .*

Otvorí sa okno s licenčnou dohodou pre koncového používateľa softvéru pre USB monitor.

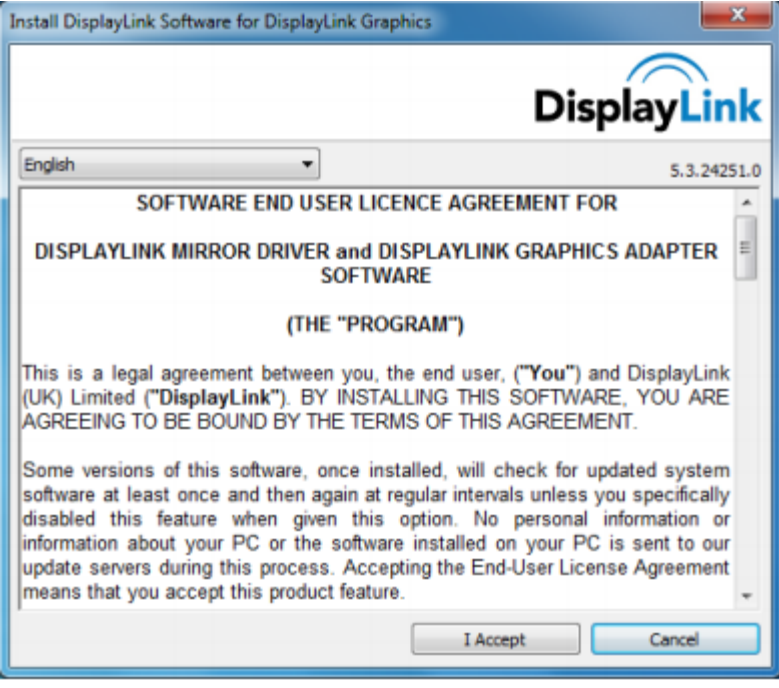

3. Kliknite na *I Accept. (Súhlasím.)*

Nainštaluje sa softvér DisplayLink Core a DisplayLink Graphics.

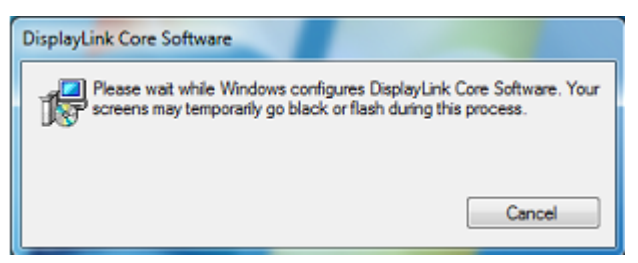

**Poznámka:** Počas inštalácie môže obrazovka blikať alebo zhasnúť. Zobrazí sa hore znázornené okno, ale na konci inštalácie sa nezobrazí žiadna správa.

4. Pripojte svoj AOC USB monitor pomocou USB kábla k svojmu PC/notebooku. Na paneli úloh sa zobrazí správa o inštalácii ovládača zariadenia.

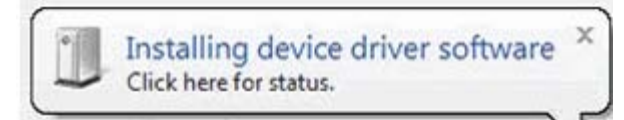

Otvorí sa okno kontroly používateľských kont Windows.

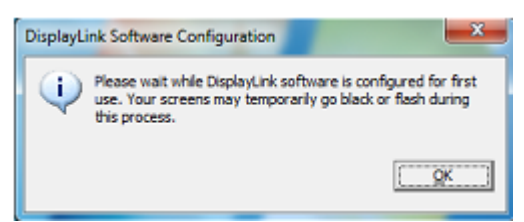

5. Kliknite na *YES. (Áno.)* .

DisplayLink automaticky nainštaluje AOC USB monitor. Otvorí sa okno s licenčnou dohodou pre koncového používateľa softvéru DisplayLink (pozrite si vyššie).

6. Kliknite na *I Accept. (Súhlasím.)*

Bez oznámenia o dokončení inštalácie sa nainštaluje softvér DisplayLink USB Graphics.

**Poznámka:** V prípade niektorých zariadení budete musieť zariadenie pred používaním AOC USB monitora reštartovať.

# <span id="page-14-0"></span>**Nastavenie USB monitora**

Konfiguráciu monitora vykonajte podľa tohto postupu

- 1. Otvorte rozlíšenie obrazovky.
- 2. Nastavte možnosti zobrazovania. Podrobnosti o každej možnosti nájdete v tabuľke nižšie.

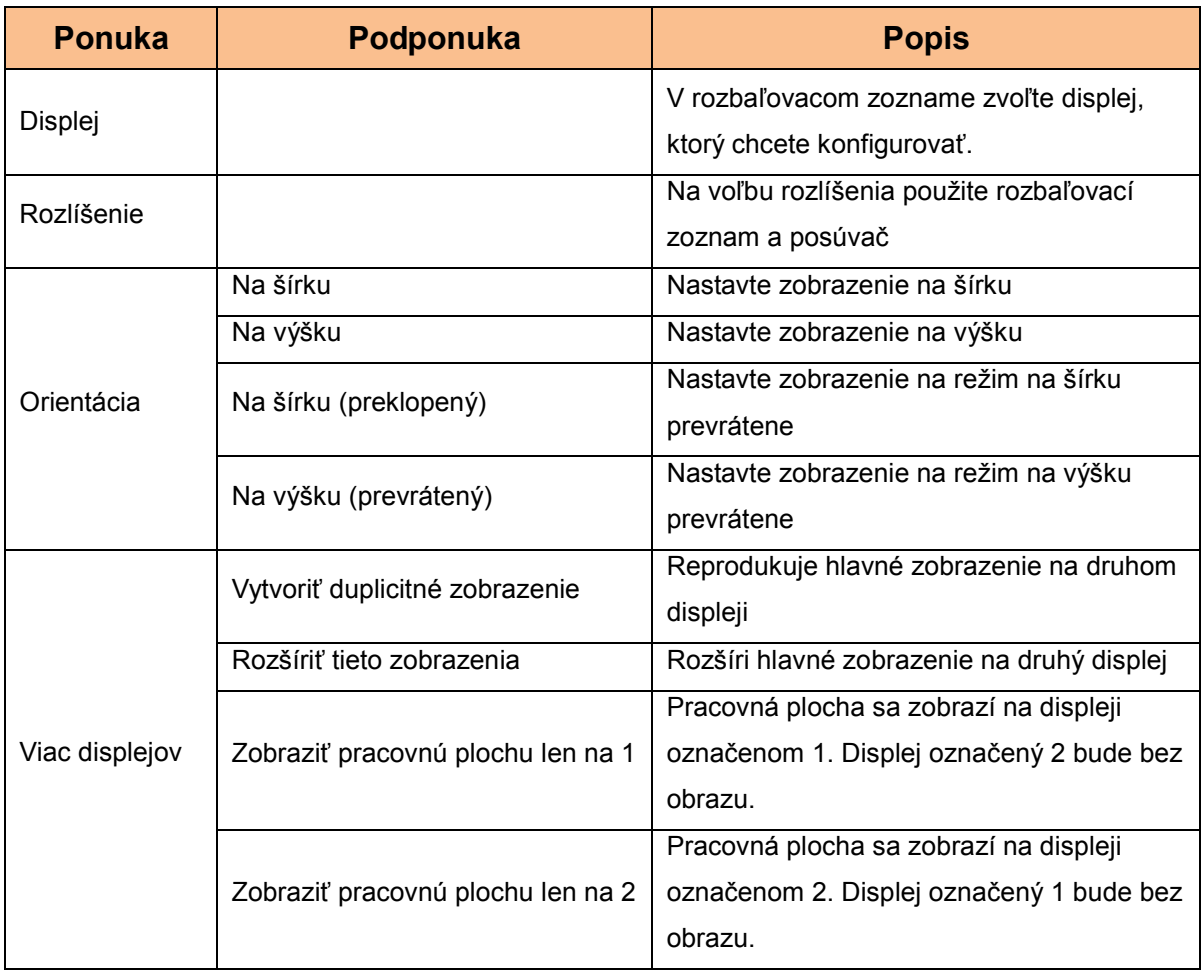

Na ovládanie správania tohto AOC USB monitora je možné používať aj kláves Windows ( $\circledast$ ) + P na zobrazenie ponuky (a cyklický pohyb v rámci nej) na prepínanie režimu.

# <span id="page-15-0"></span>**Ovládanie zobrazenia**

AOC USB USB monitor môžete používať v zrkadlovom režime alebo v rozšírenom režime. Nastavenia sa môžu líšiť v závislosti na vašom operačnom systéme.

# Pre Microsoft® Windows® 8/Windows® 7

Stlačením klávesu Windows® (2) + P môžete prepínať medzi rôznymi režimami, ako je to znázornené nižšie.

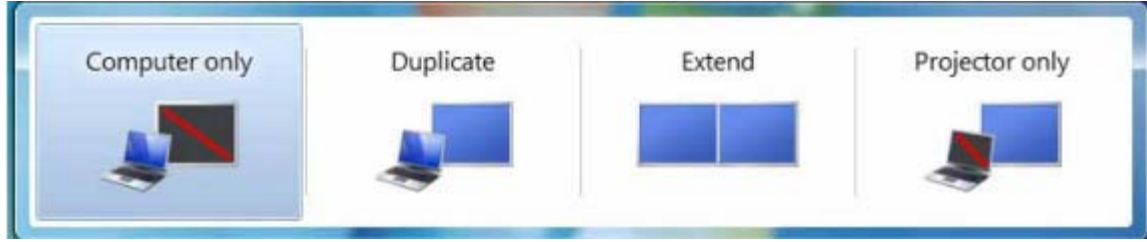

Pravým tlačidlom kliknite na ikonu " " " v systémovom bloku vašej pracovnej plochy Windows® a nakonfigurujte nastavenia displeja.

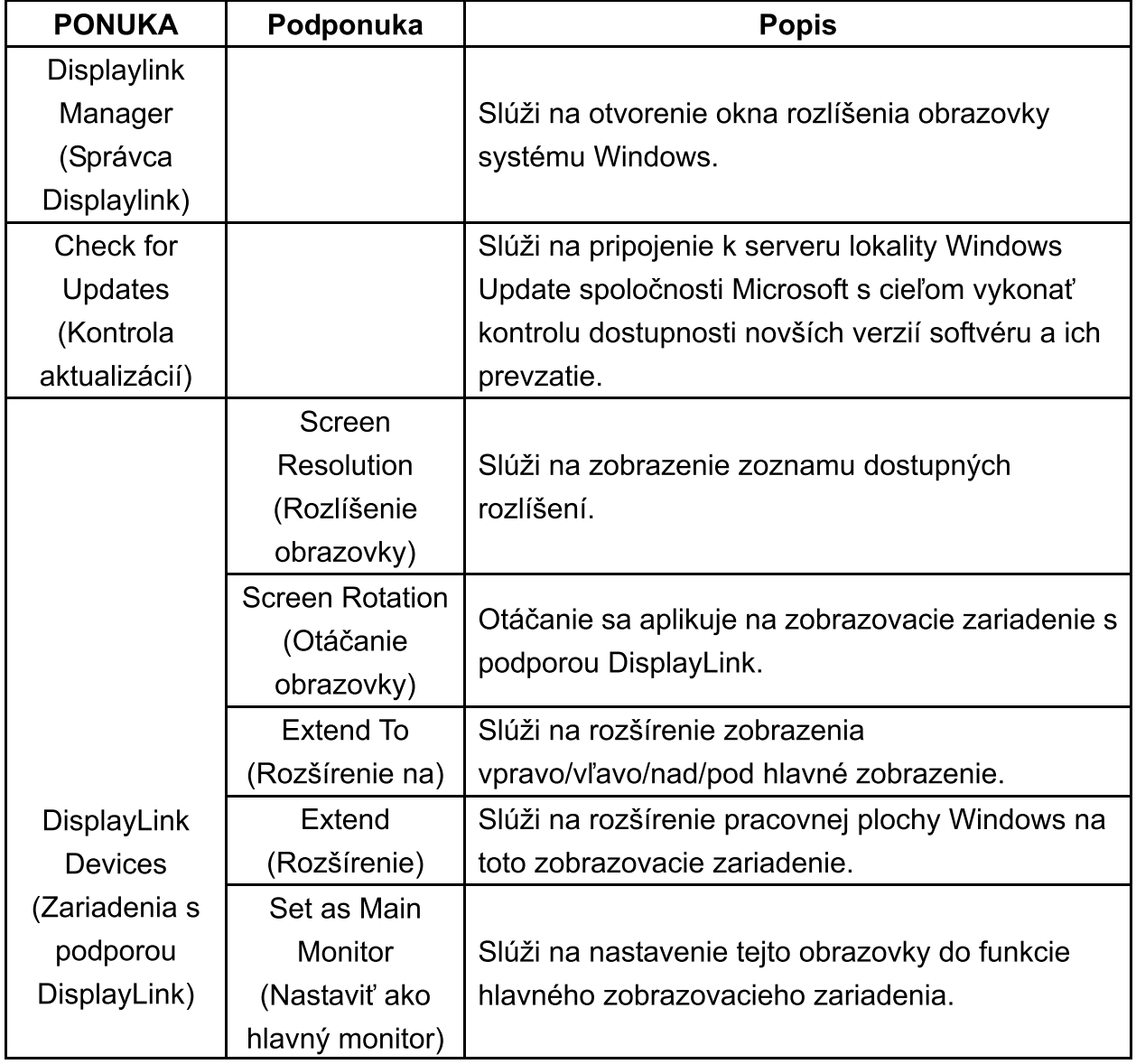

<span id="page-16-0"></span>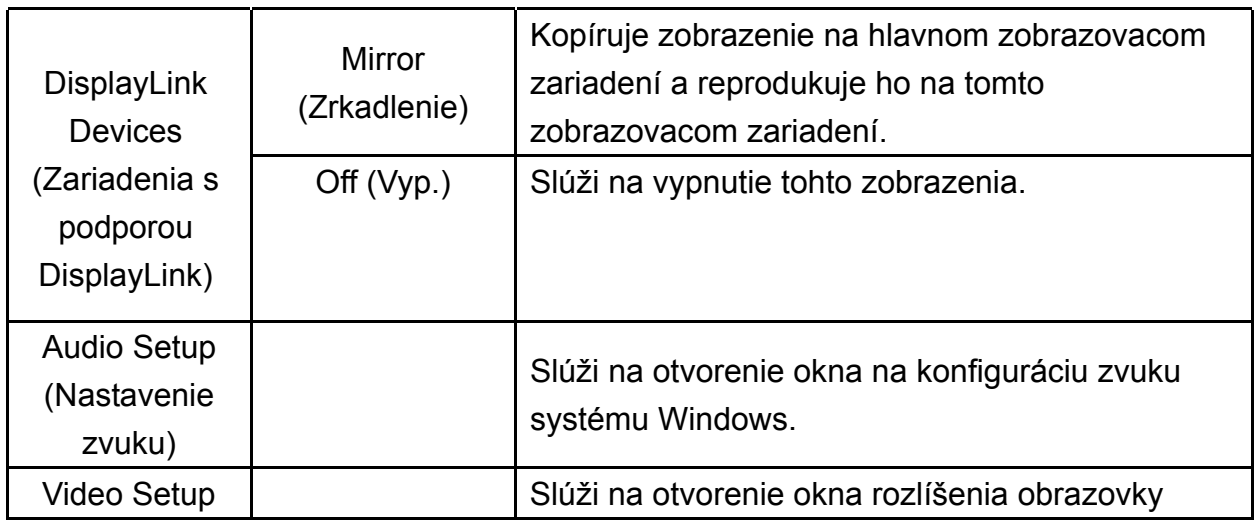

### **Odpojenie USB monitora**

Odpojte USB kábel od počítača a monitora.

# **Čistenie USB monitora**

USB monitor čistite podľa dolu uvedených pokynov na čistenie:

- Monitor pred čistením vždy odpojte zo zásuvky.
- Pomocou mäkkej tkaniny utrite obrazovku a ďalšie súčasti monitora.
- Nikdy kvapaliny nestriekajte priamo na LCD obrazovku, ani na jej čistenie nepoužívajte nešetrné chemické výrobky.

# <span id="page-17-0"></span>**Bezpečnostné opatrenia:**

Vzhľadom na dostupné konfigurácie počítačov a operačných systémov Windows® sa môžu funkcie mierne odlišovať od toho, ako je to uvádzané v návode na obsluhu. Môže to byť vzhľadom na BIOS od výrobcu a ďalšie vlastné konfigurácie hardvéru, predinštalovaného softvéru alebo operačného systému, ktorý bol nainštalovaný počas výroby. Ak máte špecifické problémy, spojte sa s výrobcom počítača a požiadajte ho o aktualizácie BIOS, ovládača hardvéru alebo operačného systému.

- AOC USB monitor využíva moderný ovládač videografiky na zobrazenie videa. Ale kvôli obmedzeniam prenosovej rýchlosti USB 2.0 môže v prípade prehrávania niektorých častí DVD dochádzať k spomaleniu alebo praskaniu. Nie je to chyba mobilného USB monitora. Presuňte prehrávanie videa z mobilného USB monitora na displej vášho počítača, čím dosiahnete optimálny výkon pri prehrávaní videa z DVD.
- Tento výrobok nepodporuje 3D programy.
- V niektorých programoch softvérových aplikácií, ktoré využívajú určité priame príkazy na kresby, ako sú niektoré 2D hry, nebude zobrazenie na mobilnom USB displeji podporované. Ak chcete tieto hry prehrávať na celej obrazovke, odporúčame vám odpojiť mobilný USB monitor.
- Tento výrobok nedokáže pri používaní mobilného USB displeja prejsť do DOS režimu na celú obrazovku.
- Na prehrávanie DVD používajte prehrávač médií, ktorý je súčasťou vášho operačného systému.

### Prehrávanie médií

V systéme Windows 8, Windows 7, Windows 10 môže grafické zariadenie s rozhraním USB podporou DisplayLink zobrazovať mediálne súbory a DVD pomocou nasledovných prehrávačov médií:

- Prehrávač Windows Media Player 12  $\bullet$ (http://www.microsoft.com/windows/windowsmedia/default.mspx)
- Prehrávač Windows Media Player 11  $\bullet$ (http://www.microsoft.com/windows/windowsmedia/default.mspx)
- WinDVD 11 (www.intervideo.com)  $\bullet$
- PowerDVD 12 (www.cyberlink.com)

Grafické zariadenie s rozhraním USB s podporou DisplayLink môže zobrazovať mediálne súbory a DVD pomocou väčšiny prehrávačov médií. Prehrávanie médií alebo v základnom režime Basic (Windows 10 a Windows 7) sa neodporúča.

# <span id="page-18-0"></span>**Požiadavky na PC**

Softvér DisplayLink sa môže používať na PC, notebookoch, notebookoch/prenosných počítačoch a stolových počítačoch. Ovládač bude fungovať na procesoroch Atom N270 v PC, základných jednojadrových centrálnych procesoroch a samozrejme na najnovších dvojjadrových, štvorjadrových a Core i3/i5/i7 centrálnych procesoroch. Fungovanie softvéru závisí na dostupnosti výkonu na spracovanie, ako aj na používanom operačnom systéme. Výkonnejšie systémy ponúkajú vyšší výkon. Softvér DisplayLink je k dispozícii pre PC s jedným z nasledujúcich operačných systémov:

- Windows 8 (32-bitový alebo 64-bitový)
- Windows 7 (32-bitový alebo 64-bitový)
- Windows 10 (32-bitový alebo 64-bitový)

**Poznámka**: Podporu pre Mac OS X nájdete na stránke http://www.displaylink.com/ mac

#### **Windows 7/ Wi[ndows 8/ Windows 10](http://www.displaylink.com/mac)**

V prípade Windows 7/ Windows 8/ Windows 10 je Index hodnotení používateľských skúseností so systémom Windows (WEI) užitočnou mierou úrovne hardvéru. K WEI získate prístup cez Počítač > Vlastnosti alebo cez Ovládací panel > Systém. Odporúčané typické požiadavky na hardvér PC sú:

- WEI skóre aspoň 3 pre kategóriu "Grafika; výkon pracovnej plochy pre Windows Aero".
- Celkové WEI skóre aspoň 3 podľa odporúčaní spoločnosti Microsoft.
- Aspoň jeden USB 2.0 port.
- 30 megabajtov (MB) voľného miesta na disku.
- Počítačová obrazovka na používanie zariadenia DisplayLink, ak nie je integrovaná.
- Sieťový prístup na preberanie softvéru alebo prístup na jednotku CD-ROM.

### **Podpora grafickej karty (Windows 8/Windows 10/Windows 7)**

V systéme Windows 10 a Windows 8/Windows 7 softvér DisplayLink vytvára blízku interakciu s primárnou grafickou kartou. DisplayLink podporuje a testuje samostatnú grafickú kartu (GPU) nainštalovanú v PC od všetkých hlavných dodávateľov GPU (Intel, ATI, NVidia a Via) Nasledujúce konfigurácie GPU môžu vykazovať problémy s kompatibilitou v systéme Windows 8/Windows 7 a Windows 10, a to za určitých okolností:

NVIDIA SLI v režime SLI

Ďalšie konfigurácie GPU, vrátane nasledovných, nie sú v súčasnosti podporované a nebudú fungovať v systéme Windows 8/Windows 7/Windows 10:

- **Crossfire**
- SLI nie v režime SLI

Viac grafických ovládačov WDDM 1.1 alebo WDDM1.2 aktívnych naraz

# <span id="page-20-0"></span>**Riešenie problémov**

Táto časť uvádza tipy na opravu vyskytnuvších sa problémov. Popisuje aj spôsob kontaktovania spoločnosti AOC v prípade vyskytnuvších sa problémov, ktoré nedokážete vyriešiť.

Pred tým, ako zavoláte na servisné centrum spoločnosti AOC, prečítajte si rady ohľadne riešenia problémov v tomto návode a v návode na obsluhu svojho počítača. Možno sa budete chcieť taktiež poradiť so svojím správcom systému alebo zamestnancami firemnej technickej podpory.

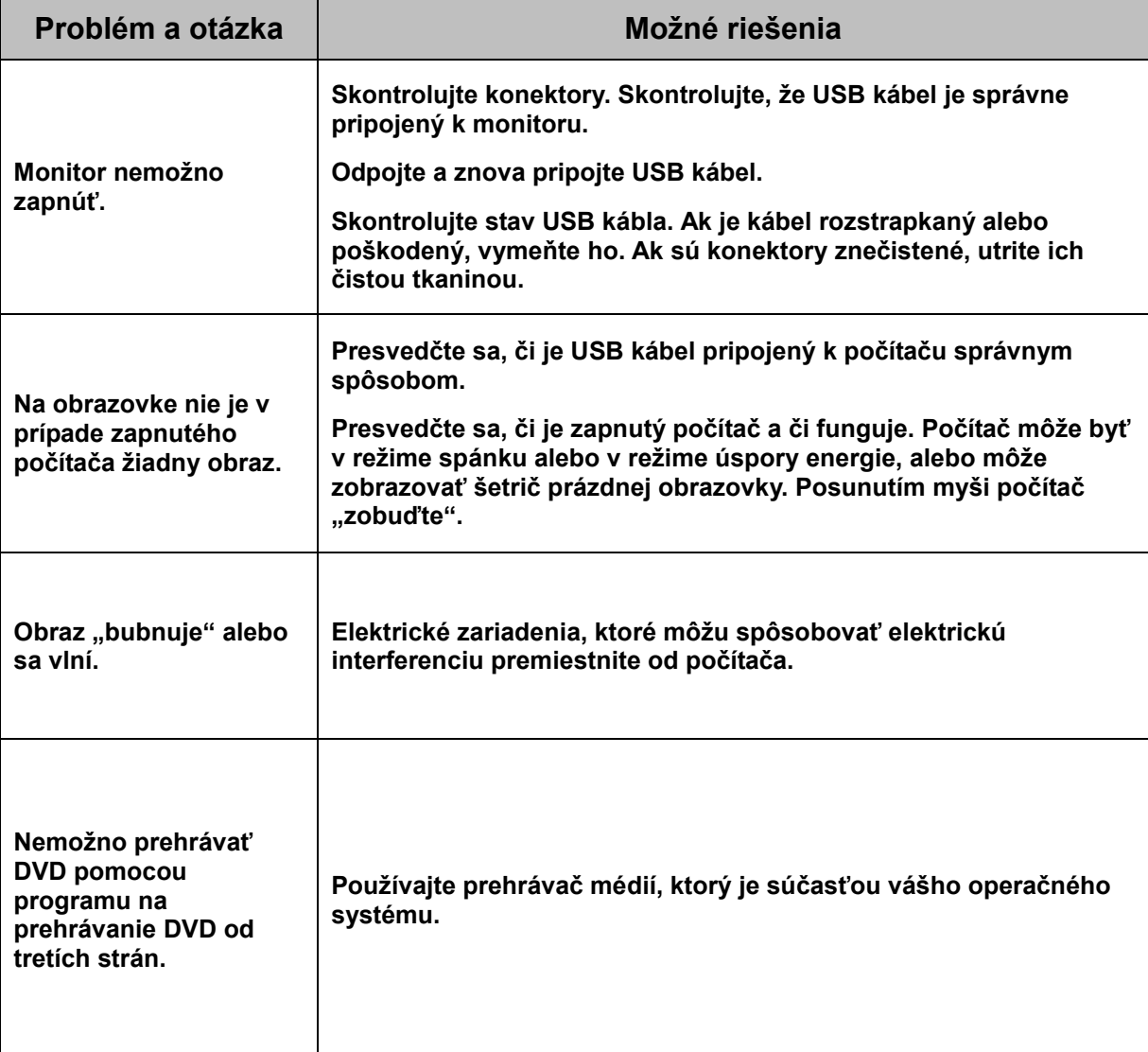

# <span id="page-21-0"></span>**Špecifikácie**

# <span id="page-21-1"></span>**Všeobecné špecifikácie**

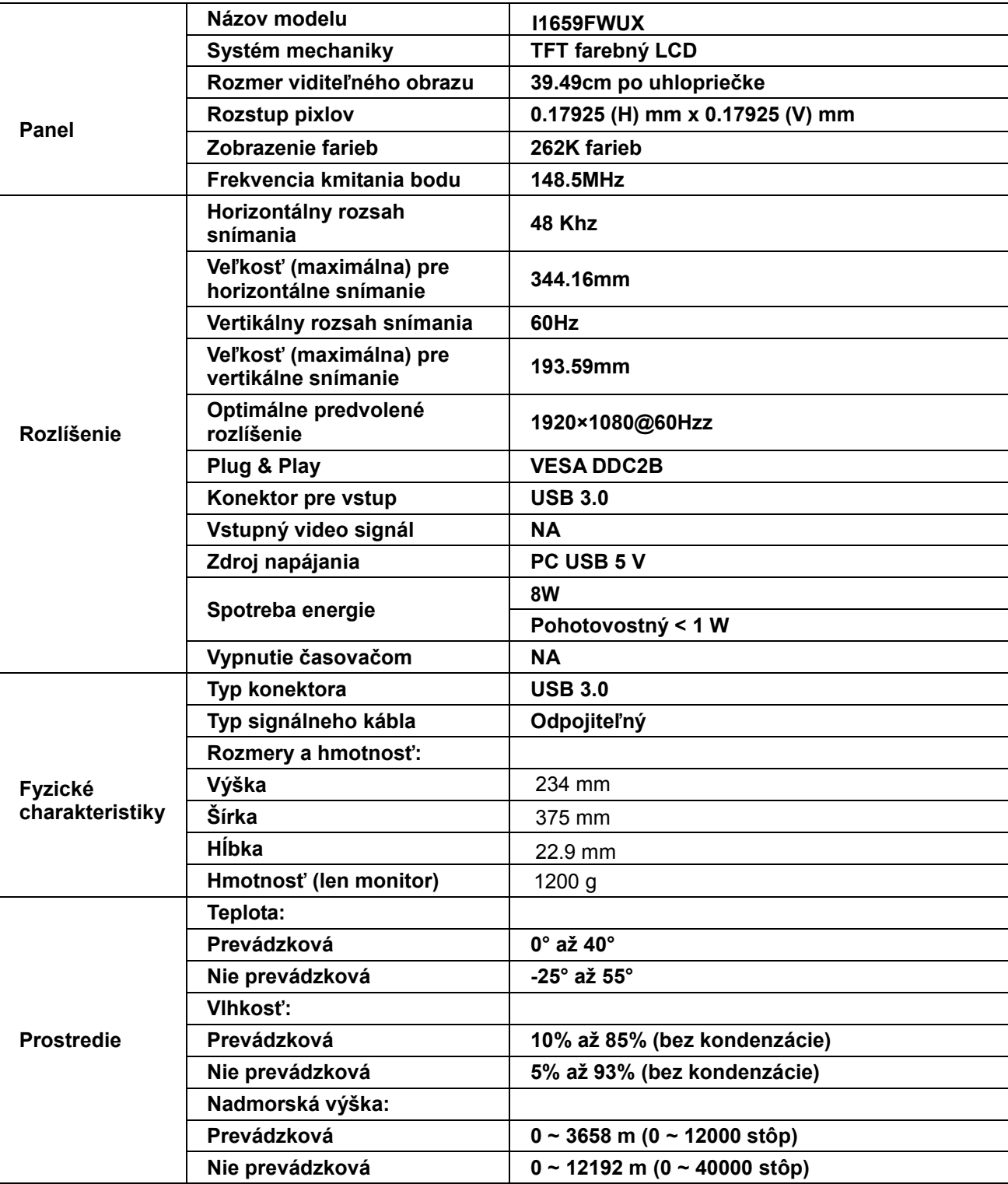

<span id="page-22-1"></span>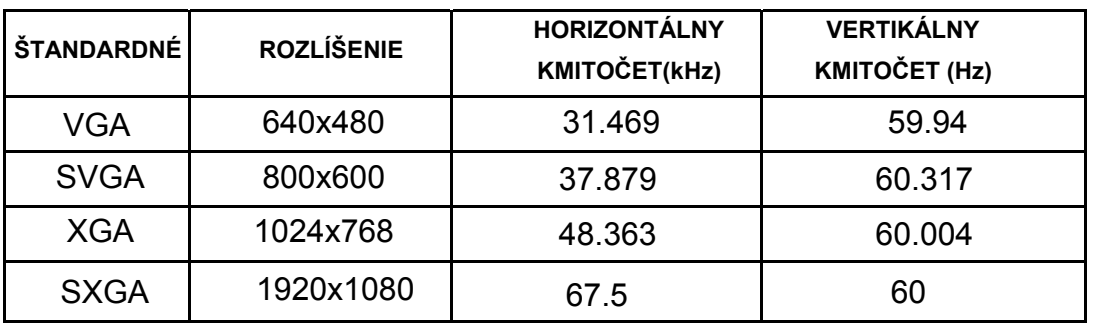

#### <span id="page-22-0"></span>**Prednastavené režimy zobrazenia**

# **Nariadenia**

### **Vyhlásenie o zhode FCC**

#### **Vyhlásenie FCC pre triedu B o interferencii rádiových frekvencií – VÝSTRAHA: (PRE MODELY CERTIFIKOVANÉ PODĽA FCC)**

POZNÁMKA: Toto zariadenie bolo preskúšané a bolo zistené, že je v zhode s limitnými hodnotami pre digitálne zariadenia triedy B, a to v súlade s časťou 15 Pravidiel FCC. Tieto limitné hodnoty sú navrhnuté tak, aby poskytovali účinnú ochranu proti škodlivej interferencii pri bežnej inštalácii v domácnostiach. Toto zariadenie vyvíja, využíva a môže vyžarovať rádiovo frekvenčnú energiu a v prípade, ak nie je nainštalované a nepoužíva sa podľa pokynov, môže spôsobiť škodlivú interferenciu v rámci rádiovej komunikácie. Predsa len však neexistuje záruka, že sa v rámci určitej inštalácie rušenie nevyskytne. Ak toto zariadenie skutočne spôsobí škodlivé rušenie týkajúce sa príjmu rozhlasového a televízneho vysielania, čo sa dá určiť vypnutím a zapnutím zariadenia, používateľ sa môže pokúsiť napraviť rušenie pomocou jedného alebo viacerých nasledujúcich opatrení:

Zmeňte orientáciu alebo premiestnite prijímaciu anténu.

Zväčšite vzdialenosť medzi zariadením a prijímačom.

Zariadenie pripojte do zásuvky v inom okruhu, než je okruh, v ktorom je pripojený prijímač.

V prípade pochybností sa obráťte na predajcu alebo kvalifikovaného rádiového/televízneho technika.

#### **POZNÁMKA:**

Zmeny alebo úpravy, ktoré neboli jednoznačne schválené osobou kompetentnou pre zhodu by mohli mať za následok zrušenie oprávnenia používateľa prevádzkovať zariadenie.

Tienené prepojovacie káble a sieťový AC kábel, ak je dodaný, sa musia používať za účelom splnenia emisných limitov.

Výrobca nie je zodpovedný za akúkoľvek interferenciu týkajúcu sa rozhlasového alebo televízneho vysielania spôsobenú neoprávnenou úpravou zariadenia. Je v zodpovednosti užívateľa, aby takúto interferenciu napravil. Je v zodpovednosti užívateľa, aby takúto interferenciu napravil.

# <span id="page-23-0"></span>**Vyhlásenie o WEEE**

Nakladanie so zariadeniami, ktoré predstavujú odpad, realizované užívateľmi – súkromnými domácnosťami v rámci Európskej únie.

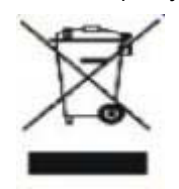

Tento symbol na výrobku alebo na jeho balení udáva, že tento výrobok nesmie byť zneškodňovaný spoločne s ďalším domácim odpadom. Ste zodpovední za likvidáciu už nepoužiteľného zariadenia jeho odovzdaním na určenom zbernom mieste na recykláciu elektrických a elektronických zariadení. Separovaný zber a recyklovanie zariadenia, ktoré predstavuje odpad, počas jeho zneškodňovania pomôže ochrániť prírodné zdroje a zabezpečí skutočnosť, že zariadenie bude recyklované takým spôsobom, aby chránilo ľudské zdravie a životné prostredie. Bližšie informácie o tom, kam môžete odovzdať vaše zariadenie pre účel jeho recyklovania získate na vašom miestnom úrade, u spoločnosti, ktorá likviduje váš komunálny odpad, alebo v obchode, kde ste zakúpili výrobok.

### <span id="page-23-1"></span>**EPA Energy Star**

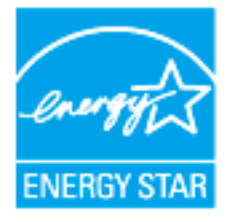

ENERGY STAR® je registrovanou značkou v USA. Spoločnosti AOC International (Europe) BV a Envision Peripherals, Inc ako partneri ENERGY STAR® stanovili, že tento výrobok je v súlade s predpismi ENERGY STAR® týkajúcimi sa energetickej efektívnosti. (PRE MODELY CERTIFIKOVANÉ PODĽA EPA)

# <span id="page-24-0"></span>**Servis**

# **Vyhlásenie o záruke pre Európu**

#### **Obmedzená na tri roky ZÁRUKA \***

AOC International (Europe) B.V. garantuje, že v rámci tohto výrobku sa nevyskytnú žiadne poruchy týkajúce sa materiálu alebo jeho činnosti, a to počas doby troch (3) rokov od dátumu kúpy výrobku zákazníkom. Počas tejto doby spoločnosť AOC International (Europe) B.V. v rámci svojich možností opraví chybný výrobok za pomoci nových alebo obnovených súčiastok, prípadne výrobok nahradí za nový alebo obnovený výrobok, a to bez dodatočného doplatku okrem dole uvedených prípadov\*. Vymenené chybné výrobky sú majetkom spoločnosti AOC International (Europe) B.V..

Ak sa vám tento výrobok pokazí, kontaktujte prosím svojho miestneho predajcu alebo si pozrite záručnú kartu priloženú k výrobku. Poštovné za prepravu, za doručenie a vrátenie, v rámci záruky je vopred vyplatené spoločnosťou AOC. Spolu s produktom doručte doklad o zakúpení s dátumom; tie doručte do certifikovaného alebo autorizovaného servisného strediska AOC pri splnení nasledovných podmienok:

- Uistite sa , že LCD monitor je zabalený v kartónovej krabici správne ( AOC preferuje pôvodnej krabici sa chráni monitor dosť dobre pri preprave ) .
- Na štítok s adresou uveďte číslo RMA
- Na krabicu, v ktorej budete výrobok posielať uveďte číslo RMA

Spoločnosť AOC International (Europe) B.V. uhradí všetky náklady spojené s prepravou naspäť iba v rámci jednej z krajín uvedených v tomto vyhlásení o záruke. Spoločnosť AOC International (Europe) B.V. nepreberá zodpovednosť za akékoľvek náklady spojené s prepravou výrobku cez medzinárodné hranice. Vzťahuje sa to na medzinárodné hranice v rámci Európskej Únie. Ak je LCD monitor nie je k dispozícii pre kolekciu pri Jirchářích zúčastní , bude vám účtovaný poplatok za zber .

**\*** Táto obmedzená záruka nezahŕňa straty alebo poškodenia, ktoré sú spôsobené

- Poškodenie počas prepravy spôsobené nesprávnym balením
- Nesprávna inštalácia alebo údržba, ktoré nie sú podľa návodu na obsluhu od spoločnosti AOC
- Nesprávnym používaním
- Nedbanlivosťou
- Akýmkoľvek iným druhom použitia, ktorý je odlišný od komerčného alebo priemyselného použitia
- Nastavením prostredníctvom nie oprávneného zdroja
- Opravou, úpravou alebo inštaláciou voliteľných súčastí alebo súčiastok vykonaných nie v rámci autorizovaného servisného strediska AOC
- Nevhodné prostredie , ako je vlhkosť , poškodeniu vodou a prášky
- Poškodený násilia , zemetrasení a teroristických útokov
- Nadmerným alebo neadekvátnym tepelným žiarením alebo klimatizáciou; chybami elektrického napájania,nárazovými prúdmi alebo inými nerovnomernosťami

Táto obmedzená záruka sa nevzťahuje na mikroprogramové vybavenie alebo hardvér, ktorý ste vy alebo tretia osoba zmenili alebo upravili; vy osobne preberáte celú zodpovednosť a povinnosti vyplývajúce z takejto zmeny alebo úpravy.

Všetky LCD monitory AOC sú vyrábané podľa ISO 9241-307 triedy 1 normy pixel politiky .

Po skončení platnosti vašej záruky budete mať aj naďalej prístup k všetkým dostupným možnostiam servisu, ale budete znášať poplatky za vykonanie servisu, a to vrátane poplatkov za diely, vykonanie prác, prepravu (ak sa uplatňuje) a aplikovateľné dane. Certifikované alebo autorizované servisné stredisko AOC vám pred prijatím vášho povolenia na vykonanie servisu poskytne odhad nákladov za vykonanie servisu.

VŠETKY JEDNOZNAČNÉ A ODÔVODNENÉ ZÁRUKY TÝKAJÚCE SA TOHTO VÝROBKU (VRÁTANE ZÁRUK TÝKAJÚCICH SA PREDAJA A VHODNOSTI PRE URČITÝ ÚČEL) SÚ OBMEDZENÉ NA DOBU TROCH (3) ROKOV ČO SA TÝKA SÚČIASTOK A VYKONANEJ ZREALIZOVANEJ PRÁCE, A TO OD PÔVODNÉHO DÁTUMU KÚPY. ŽIADNA ZÁRUKA (ČI UŽ JEDNOZNAČNÁ ALEBO ODÔVODNENÁ) SA PO TEJTO DOBE NEUPLATNÍ. POVINNOSTI SPOLOČNOSTI AOC INTERNATIONAL (EUROPE) B.V. A VAŠE UPLATNENIA SÚ ZÁVÄZNE A JEDNOZNAČNE UVEDENÉ. POVINNOSŤ SPOLOČNOSTI AOC INTERNATIONAL (EUROPE) B.V., ČI UŽ ZALOŽENEJ NA ZMLUVNOM ZÁKLADE, ÚMYSELNOM PORUŠENÍ, ZÁRUKE, PRESNE VYMEDZENEJ ZODPOVEDNOSTI ALEBO ZALOŽENÉ NA AKEJKOĽVEK INEJ TEÓRII NEZVÝŠIA CENU JEDNOTLIVEJ JEDNOTKY, KTOREJ SA TÝKA NÁROK VYPLÝVAJÚCI Z POŠKODENIA ALEBO CHYBY. V ŽIADNOM PRÍPADE NEBUDE SPOLOČNOSŤ AOC INTERNATIONAL (EUROPE) B.V. ZODPOVEDNÁ ZA UŠLÝ ZISK, STRATU MOŽNOSTI POUŽÍVAŤ PROSTRIEDKY ALEBO ZARIADENIA, ALEBO ZA INÉ PRIAME ALEBO NEPRIAME ŠKODY. NIEKTORÉ ŠTÁTY NEUMOŽŇUJÚ VYLÚČENIE ALEBO OBMEDZENIE NÁHODNÝCH ALEBO VÝSLEDNÝCH POŠKODENÍ A Z TOHTO DÔVODU SA NA VÁS HORE UVEDENÉ OBMEDZENIE NEVZŤAHUJE. HOCI VÁM TÁTO OBMEDZENÁ ZÁRUKA POSKYTUJE ŠPECIFICKÉ LEGISLATÍVNE NÁROKY, MÔŽU SA NA VÁS VZŤAHOVAŤ AJ INÉ NÁROKY, KTORÉ MÔŽU BYŤ V KAĎEJ KRAJINE INÉ. TÁTO OBMEDZENÁ ZÁRUKA SA VZŤAHUJE NA VÝROBKY ZAKÚPENÉ V ČLENSKÝCH KRAJINÁCH EURÓPSKEJ ÚNIE.

Informácie nachádzajúce sa v tomto dokumente podliehajú zmenám bez upozornenia. Viac informácií nájdete na: http://www.aoc-europe.com

# <span id="page-26-0"></span>**Vyhlásenie o záruke pre Stredný Východ a Afriku (MEA)**

# **Spoločenstvo nezávislých štátov (SNŠ)**

#### **LIMITED jeden až tri roky ZÁRUK \***

**a** 

V prípade všetkých LCD monitorov značky AOC predávaných na Strednom Východe a v Afrike (MEA), ako aj v Spoločenstve nezávislých štátov (SNŠ) spoločnosť AOC International (Europe) B.V. garantuje, že v prípade výrobku sa nevyskytnú žiadne materiálové a výrobné chyby počas lehoty jedného (1) až troch (3) rokov od dátumu výroby, a to v závislosti na krajine zakúpenia. Počas tejto lehoty spoločnosť AOC International (Europe) B.V. ponúka záručnú podporu vo forme doručenia (vrátenia do servisného strediska) do autorizovaného servisného strediska AOC alebo k predajcovi, kde na základe vlastného rozhodnutia chybný výrobok opraví pomocou nových alebo obnovených súčiastok, prípadne výrobok nahradí za nový alebo obnovený výrobok, a to bez dodatočného doplatku, okrem dole uvedených prípadov\*. V rámci štandardných zásad bude záručná lehota počítaná od dátumu výroby podľa sériového čísla na identifikačnom štítku výrobku, ale celkové trvanie záruky bude pätnásť (15) mesiacov až tridsať deväť (39) mesiacov od dátumu MFD (dátum výroby), a to v závislosti na krajine predaja. Záruka bude vo výnimočných prípadoch, kedy sa záruka nevzťahuje, zohľadňovaná podľa sériového čísla na identifikačnom štítku, ale predloženie originálu faktúry/príjmového dokladu o zakúpení je povinné.

Ak sa výrobok javí chybným, prosím, spojte sa so svojím autorizovaným predajcom AOC alebo si pozrite časť ohľadne servisu a podpory na webovej lokalite AOC, kde nájdete pokyny ohľadne záruky pre vašu krajinu:

- Egypt: http://aocmonitorap.com/egypt\_eng
- Spoločenstvo nezávislých štátov Stredná Ázia: http://aocmonitorap.com/ciscentral
- Stredný Východ: http://aocmonitorap.com/middleeast
- Južná Afrika: http://aocmonitorap.com/southafrica
- Saudská Arábia: http://aocmonitorap.com/saudiarabia

Spolu s produktom doručte doklad o zakúpení s dátumom; tie doručte do certifikovaného alebo autorizovaného servisného strediska AOC alebo predajcovi pri splnení nasledovných podmienok:

- LCD monitor zabaľte do správnej kartónovej škatule (spoločnosť AOC uprednostňuje pôvodnú kartónovú škatuľu, ktorá dostatočne chráni monitor počas prepravy).
- Na štítok s adresou uveďte číslo RMA
- Na krabicu, v ktorej budete výrobok posielať uveďte číslo RMA

**\*** Táto obmedzená záruka nezahŕňa straty alebo poškodenia, ktoré sú spôsobené

- Poškodenie počas prepravy spôsobené nesprávnym balením
- Nesprávna inštalácia alebo údržba, ktoré nie sú podľa návodu na obsluhu od spoločnosti AOC
- Nesprávnym používaním
- Nedbanlivosťou
- Akýmkoľvek iným druhom použitia, ktorý je odlišný od komerčného alebo priemyselného použitia
- Nastavením prostredníctvom nie oprávneného zdroja
- Opravou, úpravou alebo inštaláciou voliteľných súčastí alebo súčiastok vykonaných nie v rámci autorizovaného servisného strediska AOC
- Nevhodné prostredie , ako je vlhkosť , poškodeniu vodou a prášky
- Poškodený násilia , zemetrasení a teroristických útokov
- Nadmerným alebo neadekvátnym tepelným žiarením alebo klimatizáciou; chybami elektrického napájania,nárazovými prúdmi alebo inými nerovnomernosťami

Táto obmedzená záruka sa nevzťahuje na mikroprogramové vybavenie alebo hardvér, ktorý ste vy alebo tretia osoba zmenili alebo upravili; vy osobne preberáte celú zodpovednosť a povinnosti vyplývajúce z takejto zmeny alebo úpravy.

Všetky LCD monitory AOC sú vyrábané podľa normy ISO 9241-307, trieda 1 pre zásady o pixloch.

Po skončení platnosti vašej záruky budete mať aj naďalej prístup k všetkým dostupným možnostiam servisu, ale budete znášať poplatky za vykonanie servisu, a to vrátane poplatkov za diely, vykonanie prác, prepravu (ak sa uplatňuje) a aplikovateľné dane. Certifikované alebo autorizované servisné stredisko AOC alebo predajca vám pred prijatím vášho povolenia na vykonanie servisu poskytne odhad nákladov za vykonanie servisu. VŠETKY JEDNOZNAČNÉ A ODÔVODNENÉ ZÁRUKY TÝKAJÚCE SA TOHTO VÝROBKU (VRÁTANE ZÁRUK TÝKAJÚCICH SA PREDAJA A VHODNOSTI PRE URČITÝ ÚČEL) SÚ OBMEDZENÉ NA DOBU JEDNÉHO (1) AŽ TROCH (3) ROKOV ČO SA TÝKA SÚČIASTOK A VYKONANEJ ZREALIZOVANEJ PRÁCE, A TO OD PÔVODNÉHO DÁTUMU KÚPY. ŽIADNA ZÁRUKA (ČI UŽ JEDNOZNAČNÁ ALEBO ODÔVODNENÁ) SA PO TEJTO DOBE NEUPLATNÍ. POVINNOSTI SPOLOČNOSTI AOC INTERNATIONAL (EUROPE) B.V. A OPRAVNÉ PROSTRIEDKY VO VÁŠ PROSPECH SÚ FORMÁLNE A VÝLUČNE TU UVEDENÉ. ZODPOVEDNOSŤ SPOLOČNOSTI AOC INTERNATIONAL (EUROPE) B.V., ČI NA ZÁKLADE ZMLUVY, ÚMYSELNÉHO PORUŠENIA PRÁVA, ZÁRUKY, STRIKTNEJ ZODPOVEDNOSTI ALEBO NA ZÁKLADE INEJ TEÓRIE, NEPREKROČÍ CENU INDIVIDUÁLNEJ JEDNOTKY, KTOREJ PORUCHA ALEBO POŠKODENIE JE PREDMETOM REKLAMÁCIE. V ŽIADNOM PRÍPADE NEBUDE SPOLOČNOSŤ AOC INTERNATIONAL (EUROPE) B.V. ZODPOVEDNÁ ZA UŠLÝ ZISK, STRATU MOŽNOSTI POUŽÍVAŤ PROSTRIEDKY ALEBO ZARIADENIA, ALEBO ZA INÉ PRIAME ALEBO NÁSLEDNÉ ŠKODY. NIEKTORÉ ŠTÁTY NEUMOŽŇUJÚ VYLÚČENIE ALEBO OBMEDZENIE NÁHODNÝCH ALEBO VÝSLEDNÝCH ŠKÔD A Z TOHTO DÔVODU SA NA VÁS HORE UVEDENÉ OBMEDZENIE NEVZŤAHUJE. HOCI VÁM TÁTO OBMEDZENÁ ZÁRUKA POSKYTUJE ŠPECIFICKÉ LEGISLATÍVNE NÁROKY, MÔŽU SA NA VÁS VZŤAHOVAŤ AJ INÉ NÁROKY, KTORÉ MÔŽU BYŤ V KAŽDEJ KRAJINE INÉ. TÁTO OBMEDZENÁ ZÁRUKA SA VZŤAHUJE NA VÝROBKY ZAKÚPENÉ V ČLENSKÝCH KRAJINÁCH EURÓPSKEJ ÚNIE.

Informácie nachádzajúce sa v tomto dokumente podliehajú zmenám bez upozornenia. Viac informácií nájdete na: http://www.aocmonitorap.com

<span id="page-28-0"></span>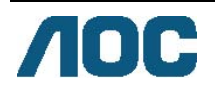

# **AOC International (Europe) B.V.**

Prins Bernhardplein 200 / 6<sup>th</sup> floor, Amsterdam, Holandsko Tel: +31 (0)20 504 6962 • Fax: +31 (0)20 5046933 **Politika spoločnosti AOC ohľadne obrazových bodov (pixlov) ISO 9241-307 Trieda 1** 

25. júl 2013

Spoločnosť AOC sa usiluje dodávať najkvalitnejšie výrobky. Používame niektoré z najpokrokovejších výrobných procesov v tomto odvetví a najprísnejšie postupy kontroly kvality. Avšak poruchy obrazových bodov a podskupín obrazových bodov TFT monitorov sú niekedy neodvrátiteľné. Žiadny výrobca nie je schopný zaručiť, aby všetky obrazovky boli vyrobené bez porúch obrazových bodov, ale spoločnosť AOC garantuje, že každý monitor s neprijateľným počtom porúch bude v rámci záruky opravený alebo vymenený. Táto politika ohľadne obrazových bodov vysvetľuje rôzne druhy porúch obrazových bodov a definuje prijateľné hladiny pre každý typ. Za účelom oprávnenia na opravu alebo výmenu v rámci záruky, musí počet poruchových obrazových bodov na paneli TFT monitora prekročiť tieto akceptovateľné úrovne.

#### **Definícia obrazových bodov a podskupín obrazových bodov**

Obrazový bod (pixel), alebo obrazový element, sa skladá z troch podskupín obrazového bodu v primárnych farbách – červená, zelená a modrá. Keď sú všetky podskupiny obrazového bodu rozsvietené, tri farebné obrazové body spolu sa javia ako biely obrazový bod. Keď sú všetky podskupiny obrazového bodu nerozsvietené, tri farebné obrazové body spolu sa javia ako čierny obrazový bod.

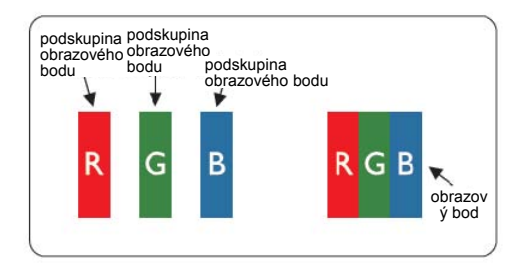

#### **Typy porúch obrazových bodov**

- Poruchy svetlého bodu: na monitore sa zobrazuje tmavý vzor; podskupiny obrazových bodov alebo obrazové body vždy svietia alebo "sú zapnuté".
- Poruchy čierneho bodu: na monitore sa zobrazuje svetlý vzor; podskupiny obrazových bodov alebo obrazové body sú vždy tmavé alebo "sú vypnuté".

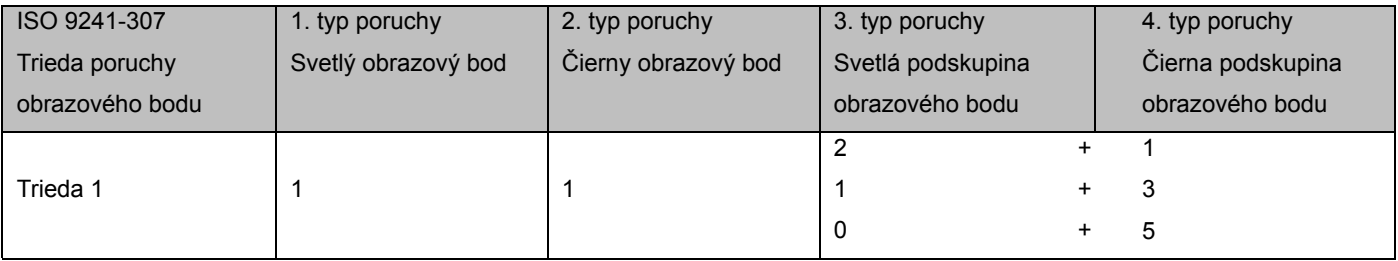

AOC International (Europe) B.V.

### <span id="page-29-0"></span>**Warranty Statement for North & South America (excluding Brazil)**

#### WARRANTY STATEMENT

for AOC Color Monitors Including those Sold within North America as Specified

Envision Peripherals, Inc. warrants this product to be free from defects in material and workmanship for a period of three (3) years for parts & labor and one (1) year for CRT Tube or LCD Panel after the original date of consumer purchase. During this period, EPI ( EPI is the abbreviation of Envision Peripherals, Inc. ) will, at its option, either repair the defective product with new or rebuilt parts, or replace it with a new or rebuilt product at no charge except as \*stated below. The parts or product that are replaced become the property of EPI.

In the USA to obtain service under this limited warranty, call EPI for the name of the Authorized Service Center closest to your area. Deliver the product freight pre-paid, along with the dated proof of purchase, to the EPI Authorized Service Center. If you cannot deliver the product in person:

- **Pack it in its original shipping container (or equivalent)**
- Put the RMA number on the address label
- Put the RMA number on the shipping carton
- Insure it (or assume the risk of loss/damage during shipment)
- **Pay all shipping charges**

EPI is not responsible for damage to inbound product that was not properly packaged. EPI will pay the return shipment charges within one of the countries specified within this warranty statement. EPI is not responsible for any costs associated with the transportation of product across international borders. This includes the international borders of the countries within this warranty statements.

In the United States and Canada contact your Dealer or EPI Customer Service, RMA Department at the toll free number (888) 662-9888. Or you can request an RMA Number online at www.aoc.com/na-warranty.

\* This limited warranty does not cover any losses or damages that occur as a result of:

- **Shipping or improper installation or maintenance**
- Misuse
- Neglect
- Any cause other than ordinary commercial or industrial application
- Adjustment by non-authorized source
- Repair, modification, or installation of options or parts by anyone other than an EPI Authorized Service Center
- **Improper environment**
- Excessive or inadequate heating or air conditioning or electrical power failures, surges, or other irregularities

This three-year limited warranty does not cover any of the product's firmware or hardware that you or any third party have modified or altered; you bear the sole responsibility and liability for any such modification or alteration. ALL EXPRESS AND IMPLIED WARRANTIES FOR THIS PRODUCT (INCLUDING THE WARRANTIES OF MERCHANTABILITY AND FITNESS FOR A PARTICULAR PURPOSE) ARE LIMITED IN DURATION TO A PERIOD OF THREE (3) YEARS FOR PARTS AND LABOR AND ONE (1) YEAR FOR CRT TUBE OR LCD PANEL FROM THE ORIGINAL DATE OF CONSUMER PURCHASE. NO WARRANTIES (EITHER EXPRESSED OR IMPLIED) APPLY AFTER THIS PERIOD. IN THE UNITED STATES OF AMERICA, SOME STATES DO NOT ALLOW LIMITATIONS ON HOW LONG AN IMPLIED WARRANTY LASTS, SO THE ABOVE LIMITATIONS MAY NOT APPLY TO YOU.

EPI OBLIGATIONS AND YOUR REMEDIES HEREUNDER ARE SOLELY AND EXCLUSIVELY AS STATED HERE. EPI' LIABILITY, WHETHER BASED ON CONTRACT, TORT. WARRANTY, STRICT LIABILITY, OR OTHER THEORY, SHALL NOT EXCEED THE PRICE OF THE INDIVIDUAL UNIT WHOSE DEFECT OR DAMAGE IS THE BASIS OF THE CLAIM. IN NO EVENT SHALL ENVISION PERIPHERALS, INC. BE LIABLE FOR ANY LOSS OF PROFITS, LOSS OF USE OR FACILITIES OR EQUIPMENT OR OTHER INDIRECT, INCIDENTAL, OR CONSEQUENTIAL DAMAGE. IN THE UNITED STATES OF AMERICA, SOME STATES DO NOT ALLOW THE EXCLUSION OR LIMITATION OF INCIDENTAL OR CONSEQUENTIAL DAMAGES. SO THE ABOVE LIMITATION MAY NOT APPLY TO YOU. ALTHOUGH THIS LIMITED WARRANTY GIVES YOU SPECIFIC LEGAL RIGHTS. YOU MAY HAVE OTHER RIGHTS WHICH MAY VARY FROM STATE TO STATE.

In the United States of America, this limited warranty is only valid for Products purchased in the Continental United States, Alaska, and Hawaii.

Outside the United States of America, this limited warranty is only valid for Products purchased in Canada.

Information in this document is subject to change without notice. For more details, please visit:

**USA:** <http://us.aoc.com/support/warranty>

**ARGENTINA:** <http://ar.aoc.com/support/warranty>

**BOLIVIA:** <http://bo.aoc.com/support/warranty>

**CHILE:** <http://cl.aoc.com/support/warranty>

**COLOMBIA:** <http://co.aoc.com/warranty>

**COSTA RICA:** <http://cr.aoc.com/support/warranty>

**DOMINICAN REPUBLIC:** <http://do.aoc.com/support/warranty>

**ECUADOR:** <http://ec.aoc.com/support/warranty>

**EL SALVADOR:** <http://sv.aoc.com/support/warranty>

**GUATEMALA:** <http://gt.aoc.com/support/warranty>

**HONDURAS:** <http://hn.aoc.com/support/warranty>

**NICARAGUA:** <http://ni.aoc.com/support/warranty>

**PANAMA:** <http://pa.aoc.com/support/warranty>

**PARAGUAY:** <http://py.aoc.com/support/warranty>

**PERU:** <http://pe.aoc.com/support/warranty>

**URUGUAY:** <http://pe.aoc.com/warranty>

**VENEZUELA:** <http://ve.aoc.com/support/warranty> **IF COUNTRY NOT LISTED:** <http://latin.aoc.com/warranty>